# HOW TO RESIZE THE ONLINE REDOLOGS ON A RAC ENVIRONMENT

Alejandro Vargas<br>Oracle Israel Support Services **Principal Support Consultant** 

## **INDEX**

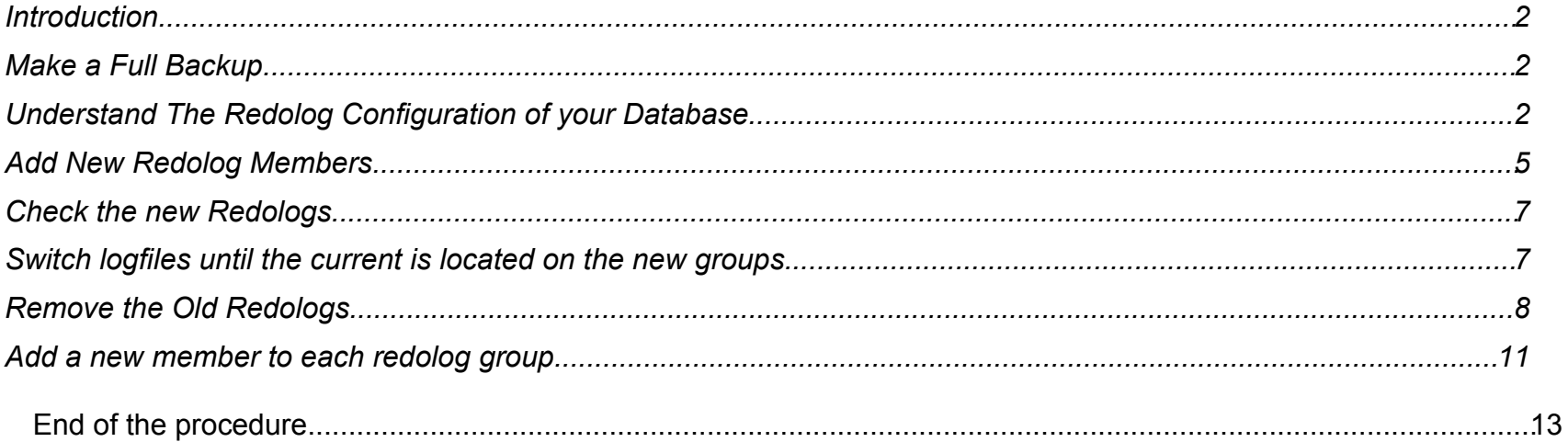

# *Introduction*

This is a step-by-step example showing how to resize the online redologs on a RAC environment. Although the procedure is quite simple it is always convenient to be careful, because the online redologs are a critical structure that in case of being damaged may affect the whole database. In addition we will review also a little bit some concepts related to the redo logs on RAC.

## *Make a Full Backup*

Before starting this procedure on a production database make a full backup, or validate you last available backup.

## *Understand The Redolog Configuration of your Database*

This is the list of the resources of this RAC database

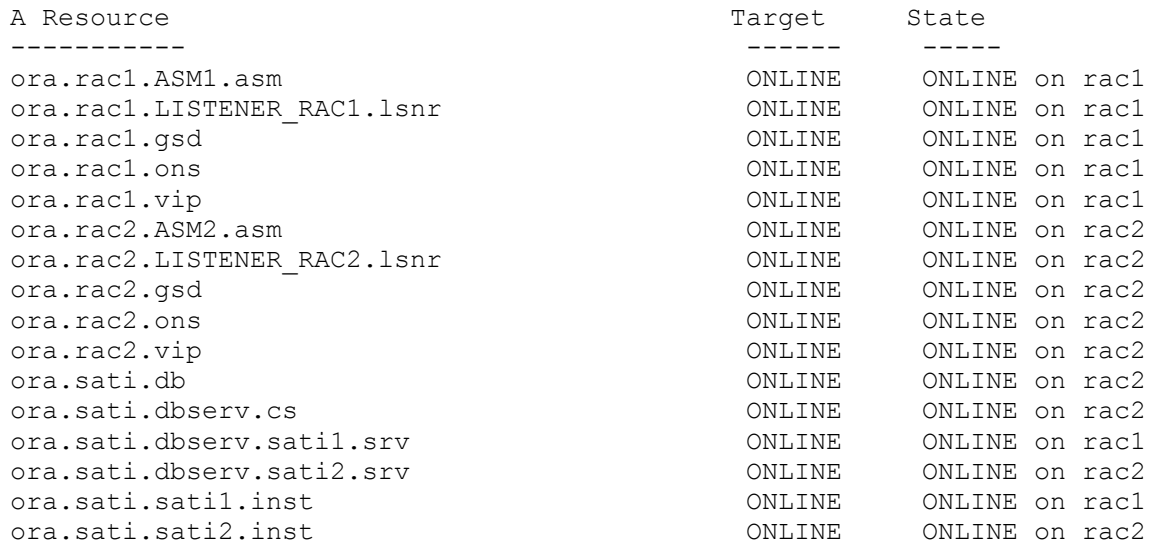

Review of the redolog related parameters on both instances, in this case instance 1 has assigned thread 1 and instance 2 thread 2

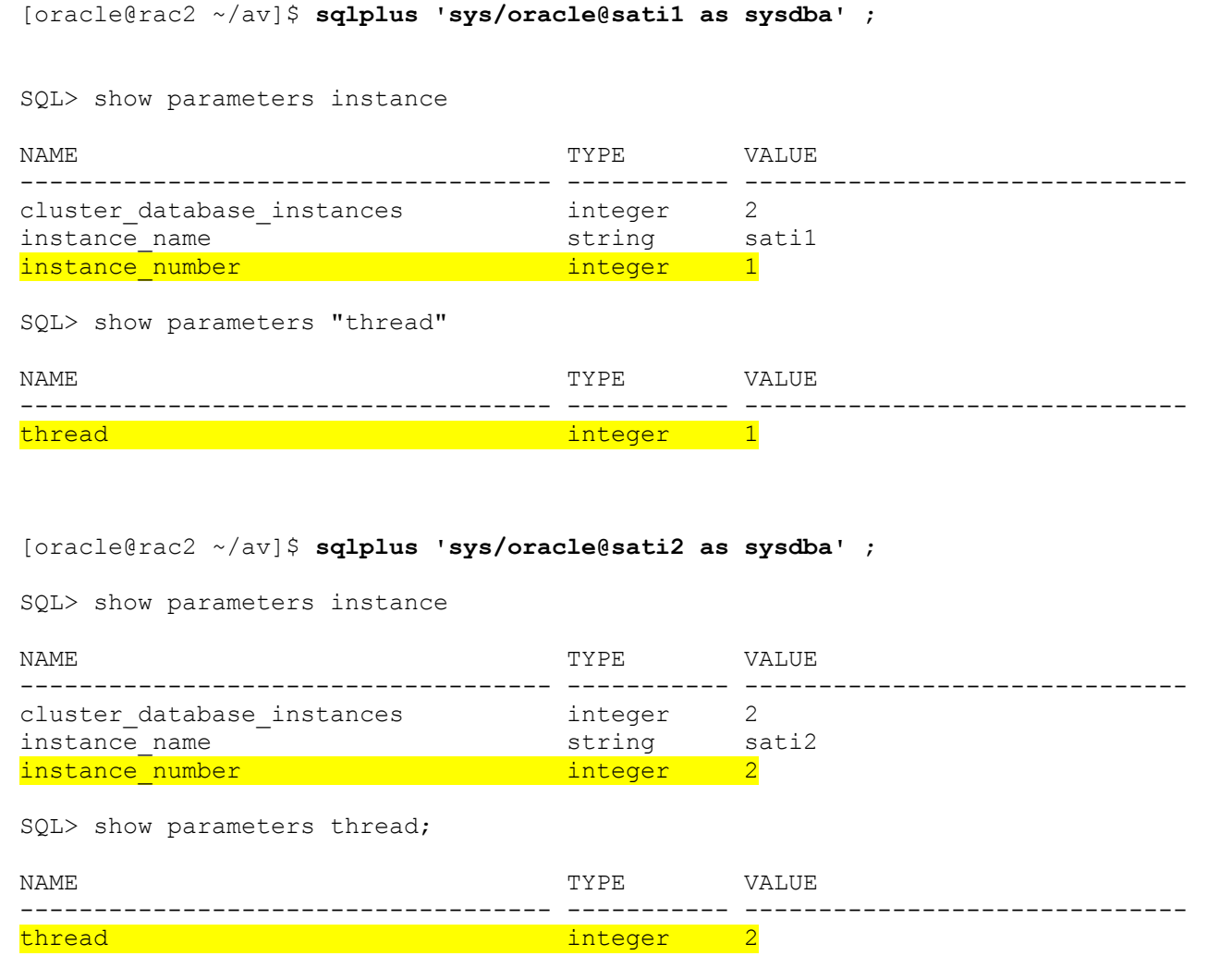

Check which are the redolog members and groups.

In this case we have 5 groups with 2 members each, located on two different ASM diskgroups, +datadg and +recodg.

Note that each group appear as available for both instances, as an example look at the highlighted group 2 member 1, the same happen with each member.

This is because we are using public threads.

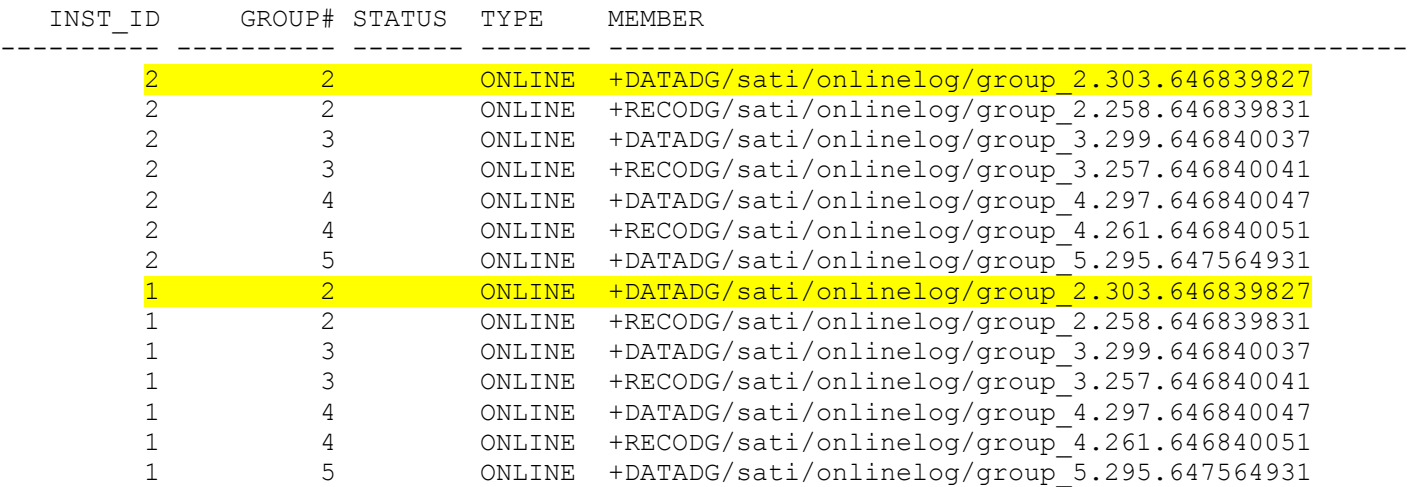

SQL> select inst id, group#, status, type, member from gv\$logfile;

14 rows selected.

Looking into gv\$log we can see again that groups 2 and 3 are current for both instances.

Group 2 is assigned to thread 1 and keeps the redolog activity of instance 1; group 2 is assigned to thread 2 and it keeps the redolog activity of instance 2.

Still both groups appears to be 'Current' for the other instance also, that is because in the case of a crash they will need to perform recovery from the current of the other instance.

SQL> select inst id, group#, thread#, sequence#, bytes, members, status from gv\$log

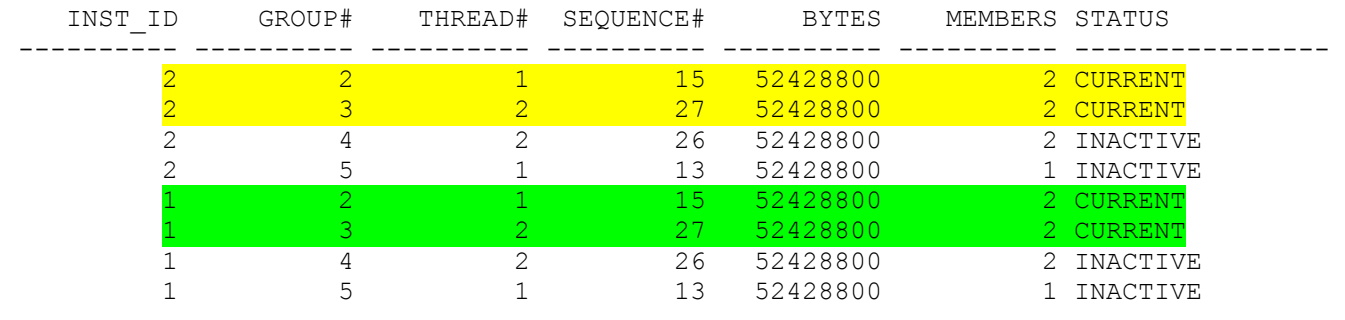

8 rows selected.

## *Add New Redolog Members*

/

When adding the new redologs you need to take into account the following items: Thread, Location, and Number of Members.

In this example I'm adding 6 new redolog groups of 250M each, three of them are assigned to thread 2 and the other 3 to thread 1, I'm also creating only one member per group on ASM diskgroup +datadg

If you have more than 2 instances you will need to more groups, assigned to other threads up to the number of instances on your configuration.

Its is convenient to have at least three groups per instance/thread; the minimum is two groups per instance/thread.

```
SQL> alter database add logfile thread 2 group 10 '+DATADG' size 250M;
Database altered.
SQL> alter database add logfile thread 2 group 11 '+DATADG' size 250M;
Database altered.
SQL> alter database add logfile thread 2 group 12 '+DATADG' size 250M;
```
Database altered.

SQL> alter database add logfile thread 1 group 13 '+DATADG' size 250M; Database altered.

SQL> alter database add logfile thread 1 group 14 '+DATADG' size 250M; Database altered.

SQL> alter database add logfile thread 1 group 15 '+DATADG' size 250M;

Database altered.

#### Note that if you want to create 2 or more members you can use the following sintax:

alter database add logfile thread 1 group 15 ('+DATADG','+DATADG') size 250M;

#### If you want to create three members on two different ASM diskgroups you may use the following sintax:

alter database add logfile thread 1 group 15 ('+DATADG','+RECODG','+DATADG') size 250M;

# *Check the new Redologs*

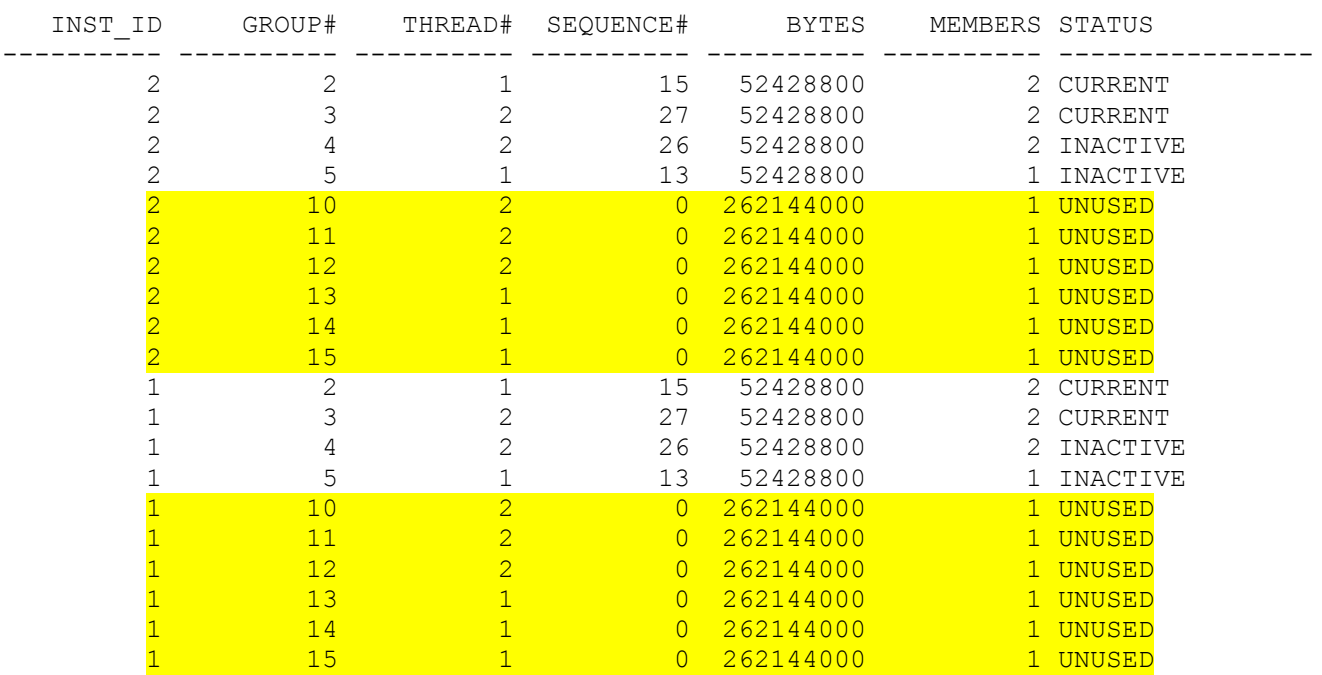

SQL> select inst\_id,group#,thread#,sequence#,bytes,members,status from gv\$log /

20 rows selected.

# *Switch logfiles until the current is located on the new groups.*

To be able to remove the old logfiles you need to switch the redologs for each instance until all current online redologs are located on the new groups.

Switch logfiles on instance 1, then connect to instance 2 and repeat, if there is more instances switch on them also,

```
SQL> alter system switch logfile;
System altered.
SQL> select inst id, group#, thread#, sequence#, bytes, members, status from gv$log
where status='CURRENT'
/
    INST_ID GROUP# THREAD# SEQUENCE# BYTES MEMBERS STATUS
```
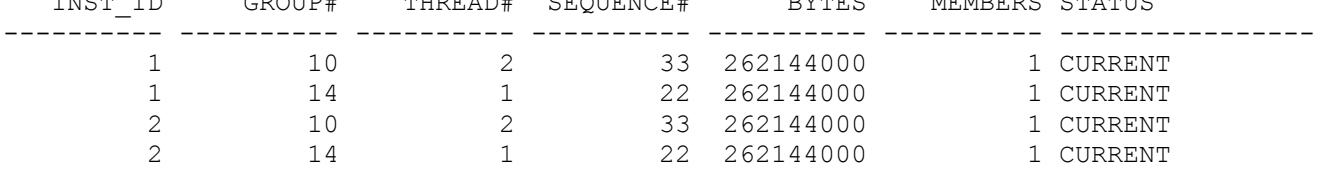

# *Remove the Old Redologs*

Before removing the old redolog groups confirm that none of them have a status of 'ACTIVE'

SQL> select inst id, group#, thread#, sequence#, bytes, members, status from gv\$log /

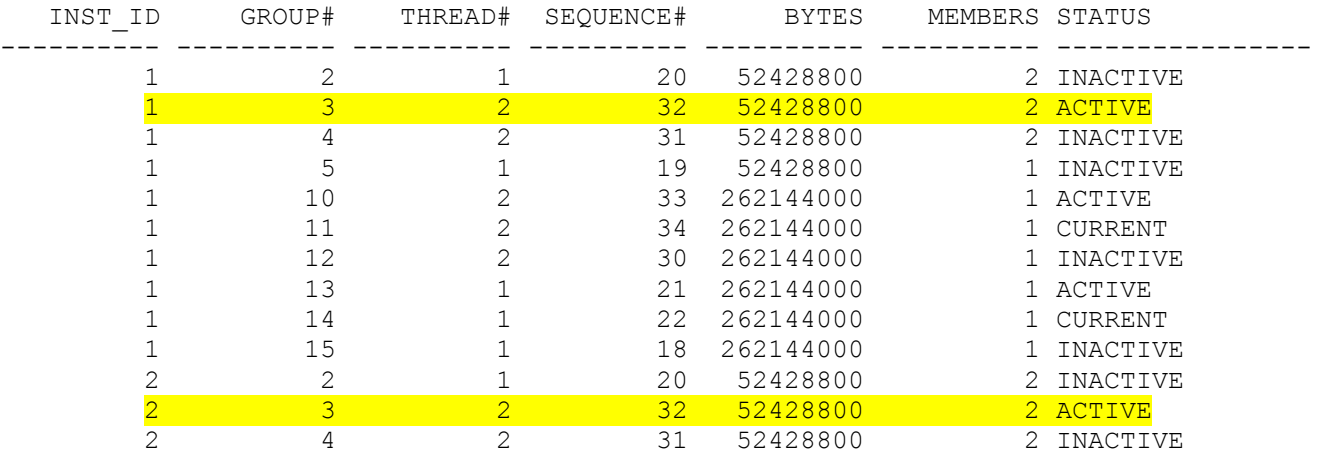

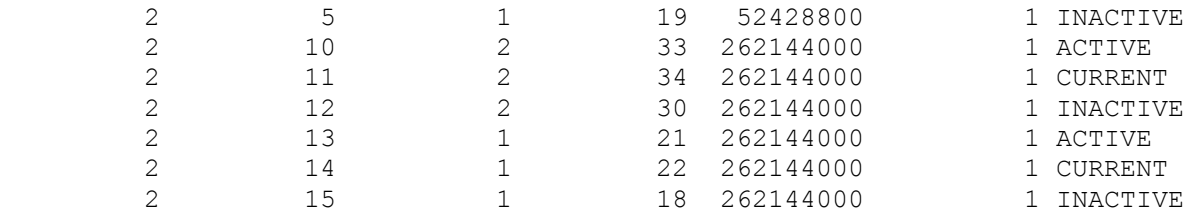

20 rows selected.

To ensure all non current groups are inactive execute a global checkpoint.

#### SQL> **alter system checkpoint global;**

System altered.

SQL> select inst\_id,group#,thread#,sequence#,bytes,members,status from gv\$log /

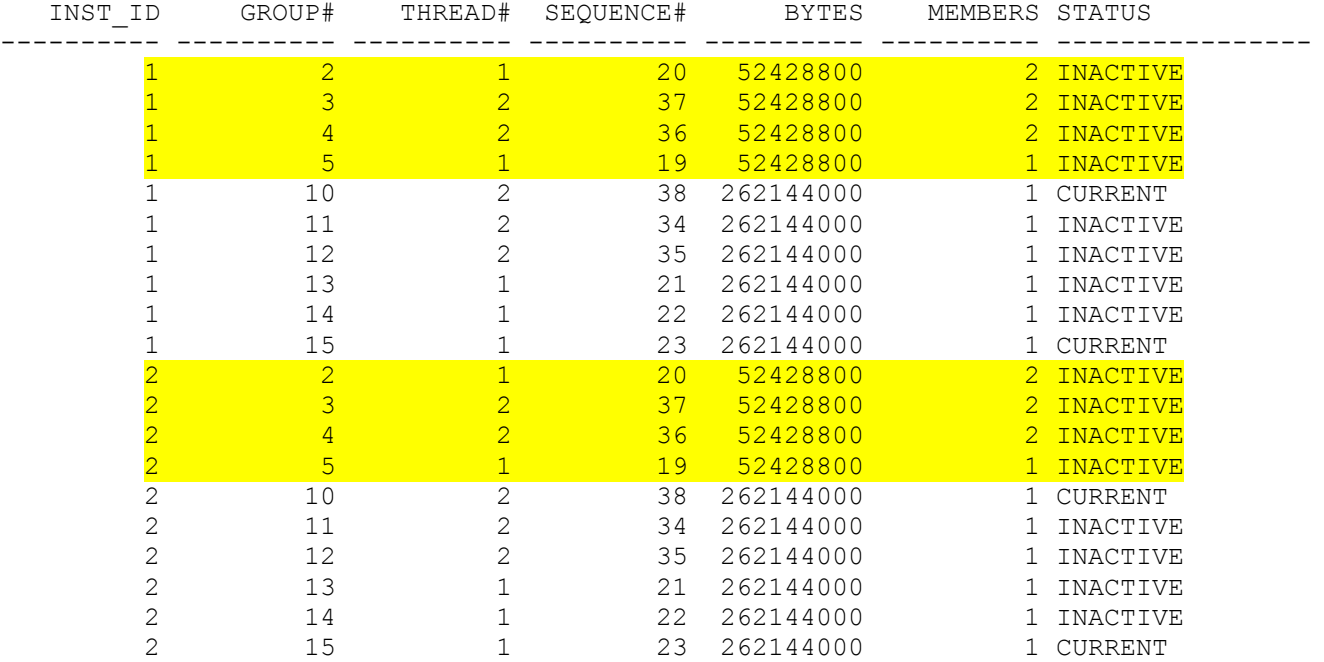

20 rows selected.

#### Now that all old members are inactive you can drop them.

```
SQL> alter database drop logfile group 2;
Database altered.
SQL> alter database drop logfile group 3;
Database altered.
SQL> alter database drop logfile group 4;
Database altered.
SQL> alter database drop logfile group 5;
Database altered.
```

```
SQL> select inst_id,group#,status,type,member from gv$logfile
order by member
/
```
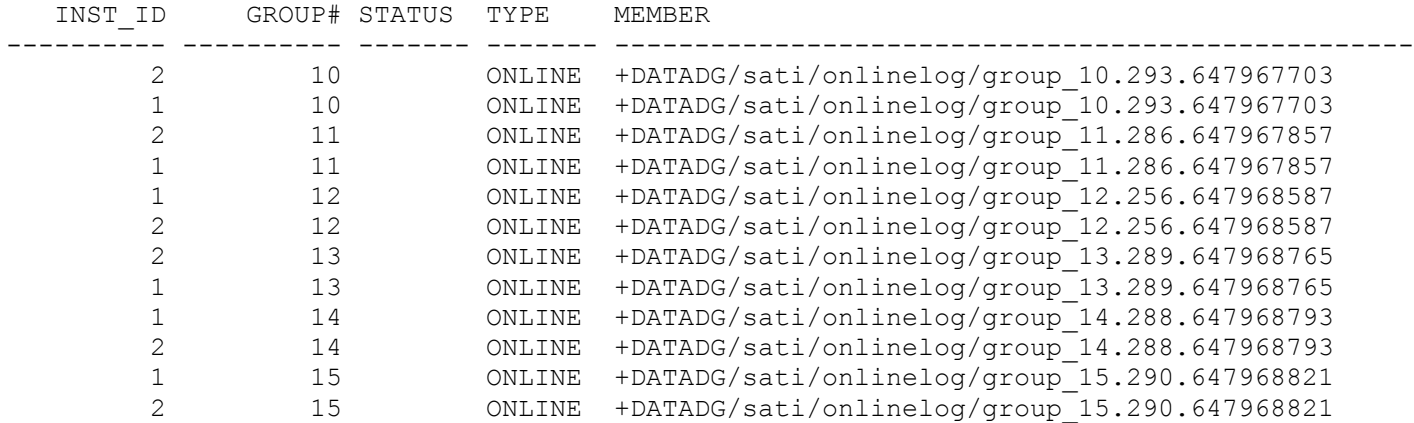

12 rows selected.

## *Add a new member to each redolog group*

If you did create the redologs with only one member you can add more members later

SQL> alter database add logfile member '+DATADG' to group 11; Database altered. SQL> alter database add logfile member '+DATADG' to group 12; Database altered. SQL> alter database add logfile member '+DATADG' to group 13; Database altered. SQL> alter database add logfile member '+DATADG' to group 14; Database altered. SQL> alter database add logfile member '+DATADG' to group 15; Database altered. QL> select thread#, status, enabled, groups, inst id, instance, current group# from gv\$thread; THREAD# STATUS ENABLED GROUPS INST ID INSTANCE CURRENT GROUP# ---------- ------ -------- ---------- ---------- ---------- --------------

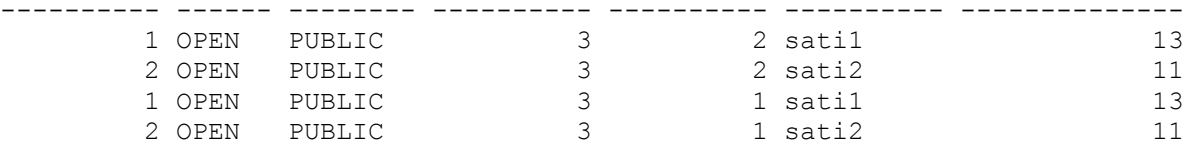

SQL> select inst id,group#,thread#,sequence#,bytes,members,status from gv\$log order by status, inst id, thread# 2 /

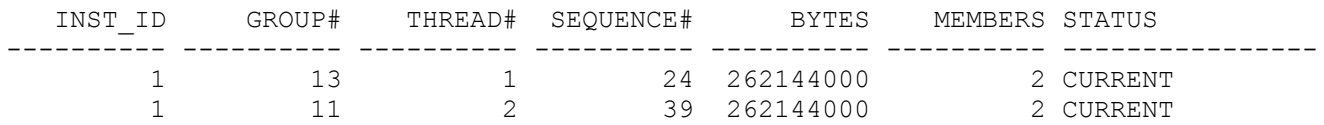

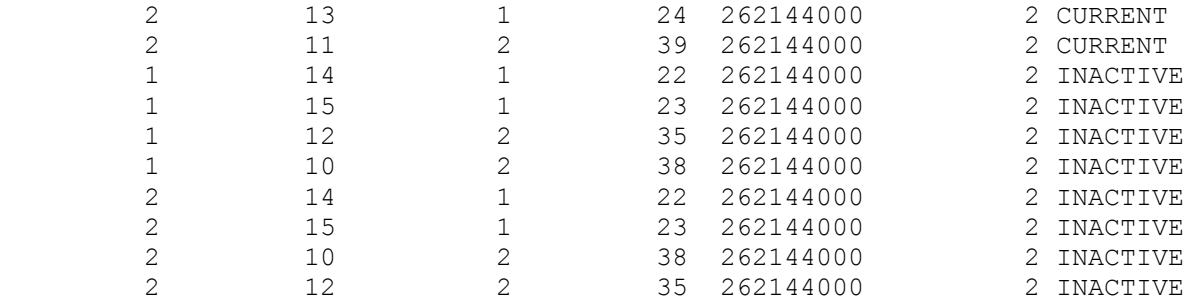

 1\* select inst\_id,group#,status,type,member from gv\$logfile order by 1,2 SQL> /

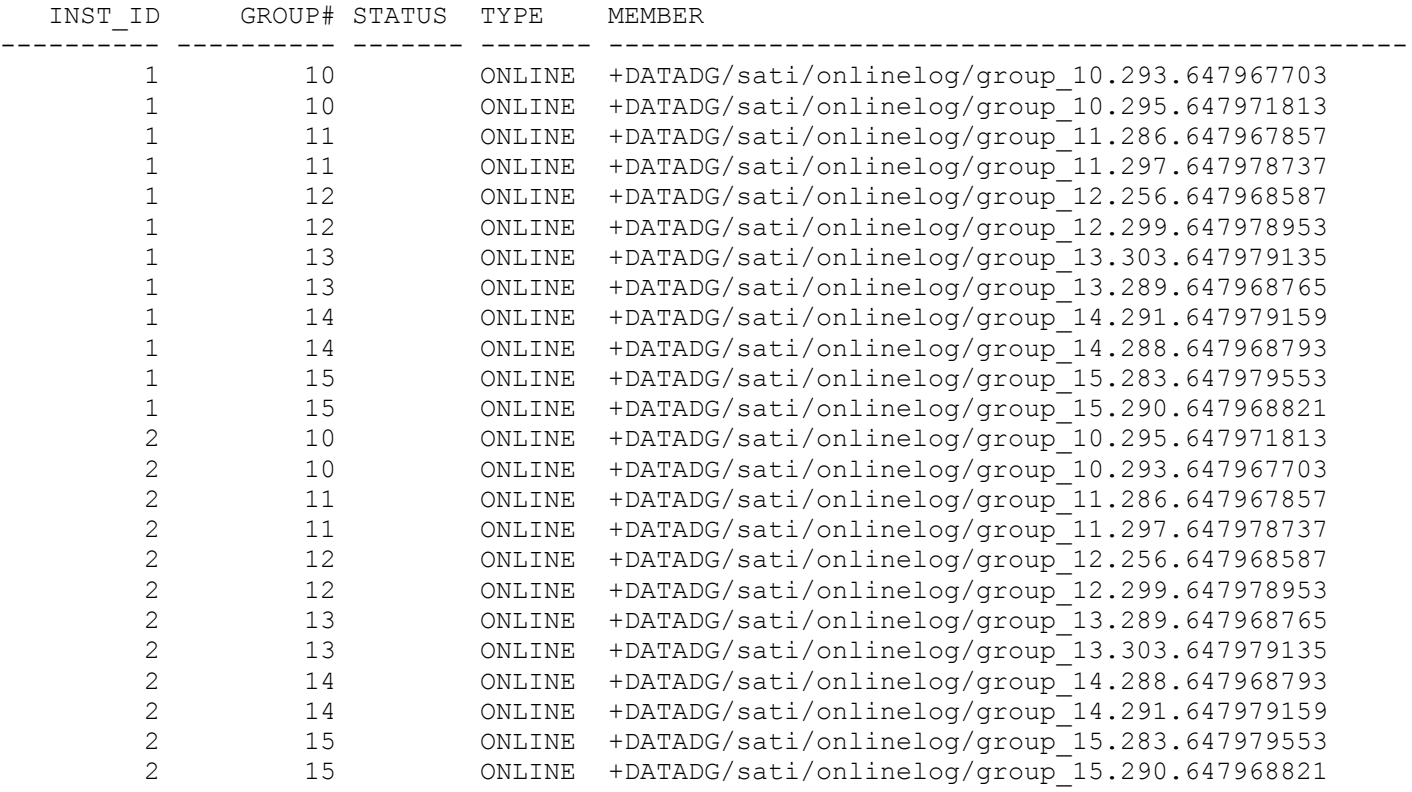

**End of the procedure**